## PushCorn利用手引きの内容差し替え 2016/11/07版

## ファイルをアップロード

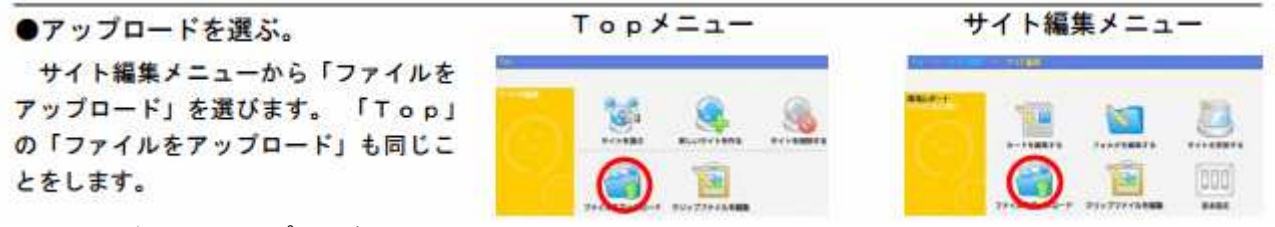

●ファイルを選んでアップロード。

アップロードしたいファイルを選んでドラッグ&ドロップします。ファイルはいくつでも選ぶことができます。 「アップロード先」から「新規」を選び、新規ディレクトリ名にその画像を入れるフォルダ名(半角英数字)を書きます。 以上が終わったら「一括アップロードの開始」を実行します。 2回目以降は既に指定したアップロード先の名前を選びます。

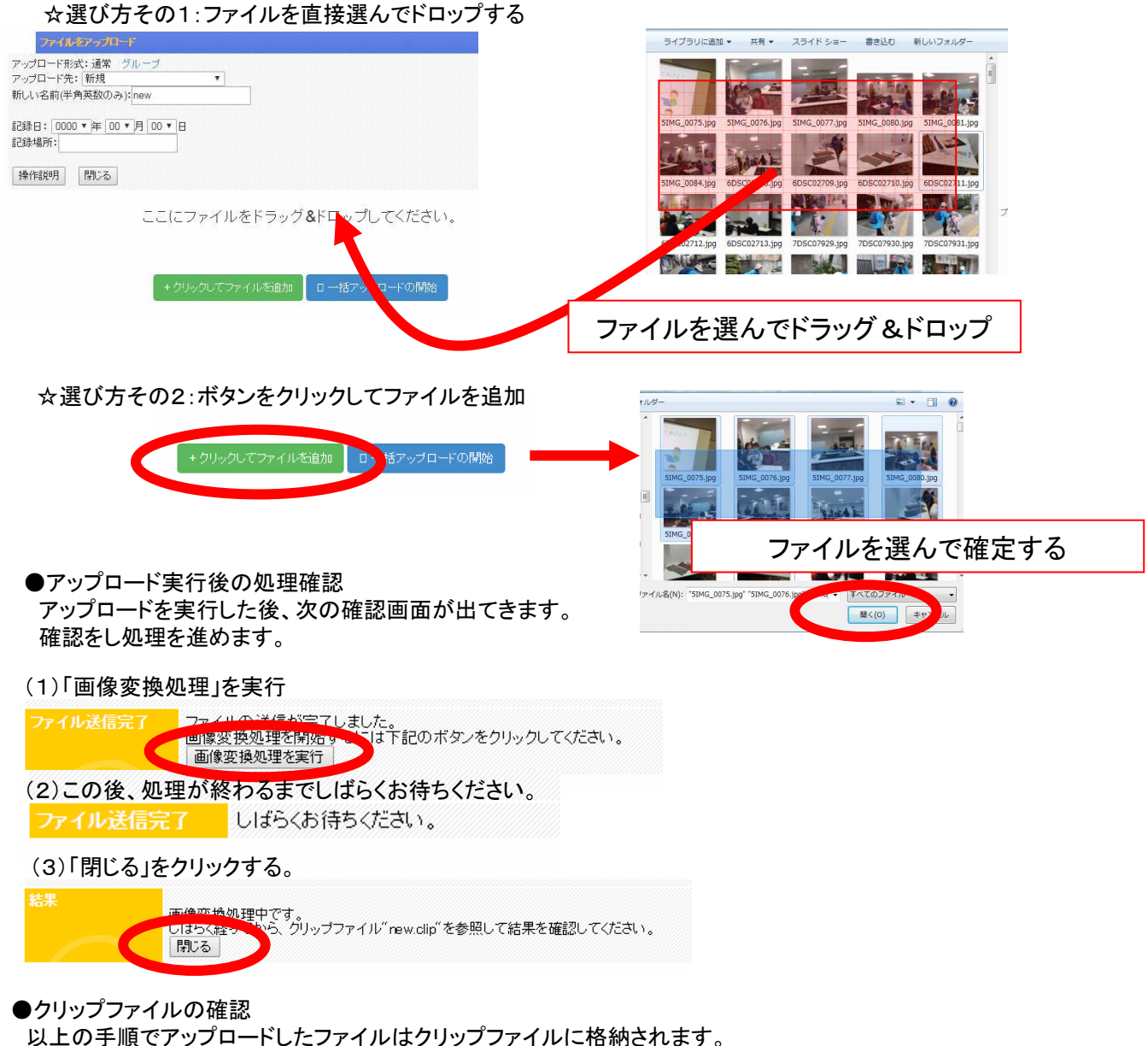

ファイル数が多いなどの状況により、クリップファイルの作成には時間がかかる場合があります。その場合は時間を おいてから確認してください。